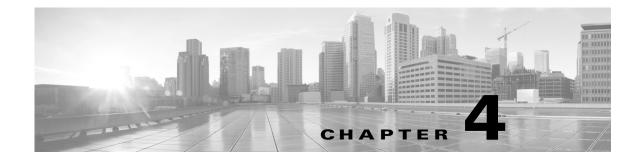

# **AVC Configuration**

This chapter addresses Cisco AVC configuration and includes the following topics:

- Recent Configuration Enhancements and Limitations, page 4-2
- Configuring Monitors: Full-featured vs. Express Methods, page 4-3
- Easy Performance Monitor, page 4-4
- Configuring Multiple Policies on an Interface, page 4-15
- NBAR2 Fine-grain and Coarse-grain Modes, page 4-17
- Unified Policy CLI, page 4-19
- Metric Producer Parameters, page 4-20
- Reacts, page 4-20

I

- NetFlow/IPFIX Flow Monitor, page 4-21
- NetFlow/IPFIX Flow Record, page 4-22
- QoS Metrics: Cisco IOS Platforms, page 4-30
- QoS Metrics: Cisco IOS XE Platforms, page 4-35
- Connection/Transaction Metrics, page 4-41
- CLI Field Aliases, page 4-44
- Identifying the Monitored Interface, page 4-44
- Pass-through Tunneled IPv6 Traffic: Classification and Reporting, page 4-45
- Configuration Examples, page 4-46

# **Recent Configuration Enhancements and Limitations**

Table 4-1 describes configuration features added in recent releases, and limitations.

#### Table 4-1 Configuration Features and Enhancements

| Feature                                                               | IOS Platforms            | IOS XE Platforms         | Information/Limitations                                                                                                    |
|-----------------------------------------------------------------------|--------------------------|--------------------------|----------------------------------------------------------------------------------------------------|
| Easy Performance Monitor "express"<br>method of provisioning monitors | Added in<br>IOS 15.4(1)T | Added in<br>IOS XE 3.10S | For information, see<br>Easy Performance Monitor, page 4-4                                                                        |
| Support for configuring 40 fields for each<br>FNF record              | Not applicable           | Added in<br>IOS XE 3.10S | For limitations, see:<br>Downgrading to an IOS XE Version that<br>Does Not Support More than 32 Fields,<br>page 6-4               |
| CLI field aliases                                                     | Added in<br>IOS 15.4(1)T | Added in<br>IOS XE 3.10S | For limitations, see:<br>Removing Aliases before Downgrading<br>from Cisco IOS 15.4(1)T /<br>Cisco IOS XE 3.10 or Later, page 6-4 |
| Export Spreading                                                      | Added in<br>IOS 15.4(1)T | Added in<br>IOS XE 3.11S | For information, see<br>NetFlow/IPFIX Flow Monitor, page 4-21                                                                     |
| ezPM Application Statistics profile                                   | Added in<br>IOS 15.4(3)T | Added in<br>IOS XE 3.13S | For information, see<br>Application Statistics Profile, page 4-10<br>For limitations, see<br>Notes and Limitations, page 4-11     |
| ezPM Application Performance profile                                  | Added in<br>IOS 15.5(1)T | Added in<br>IOX XE 3.14S | For information, see<br>Application Performance Profile, page 4-8<br>For limitations, see:<br>Notes and Limitations, page 4-10    |
| Support for multiple policies on an interface                         |                          | Added in<br>IOS XE 3.14S | For information, see<br>Configuring Multiple Policies on an<br>Interface, page 4-15                                               |
|                                                                       |                          |                          | For limitations, see:<br>Exceeding Supported Number of Policies,<br>page 4-16                                                     |
| NBAR2 fine-grain and coarse-grain modes                               | Added in<br>IOS 15.5(1)T | Added in<br>IOX XE 3.14S | For information, see<br>NBAR2 Fine-grain and Coarse-grain<br>Modes, page 4-17                                                     |

ſ

# **Configuring Monitors: Full-featured vs. Express Methods**

Cisco AVC provides two methods for configuring monitors:

- Performance Monitor—Full-featured
- Easy Performance Monitor (ezPM)—Simplified method

See Table 4-2 for details.

|                                         | Performance Monitor                                                                                                    | Easy Performance Monitor (ezPM)                                                                                                    |  |  |
|-----------------------------------------|----------------------------------------------------------------------------------------------------|----------------------------------------------------------------------------------------------------|--|--|
| Advantages                              | Full-featured, offering complete control of policy and class maps                                                                                                    | Simplified express configuration method                                                                                                    |  |  |
| Configuration<br>steps                  | <ol> <li>Define class maps.</li> <li>Define policy maps.</li> <li>Attach one or more policies to an interface.         <ul> <li>(For limitations, see Configuring Multiple Policies on an Interface, page 4-15.)</li> </ul> </li> </ol> | <ol> <li>Select a preconfigured ezPM<br/>profile.</li> <li>Select monitor types.</li> <li>Attach one or more ezPM "contexts"<br/>to an interface.<br/>(For limitations, see Configuring<br/>Multiple Policies on an Interface,<br/>page 4-15.)</li> </ol> |  |  |
| Details                                 | <ul> <li>Application Visibility and Control<br/>Configuration Guide, Cisco IOS Release<br/>15M&amp;T</li> <li>Application Visibility and Control<br/>Configuration Guide, Cisco IOS XE<br/>Release 3S</li> </ul>                        | Easy Performance Monitor, page 4-4                                                                                                    |  |  |
| <b>Configuration</b><br><b>examples</b> | Performance Monitor Configuration<br>Examples, page 4-46                                                                                                    | ezPM Configuration Examples,<br>page 4-47                                                                                                    |  |  |

#### Table 4-2 Comparison: Performance Monitor and ezPM

# **Easy Performance Monitor**

| Cisco IOS Platforms                                                                 | Cisco IOS XE Platforms Added in release 3.10S                                       |  |  |
|-------------------------------------------------------------------------------------|-------------------------------------------------------------------------------------|--|--|
| Added in release 15.4(1)T                                                           |                                                                                     |  |  |
| In release 15.4(3)T added:                                                          | In release 3.13S added:                                                             |  |  |
| • Application Statistics profile. See<br>Application Statistics Profile, page 4-10. | • Application Statistics profile. See<br>Application Statistics Profile, page 4-10. |  |  |
| • cache-type parameter. See Configuring Easy Performance Monitor, page 4-12.        | • cache-type parameter. See Configuring Easy Performance Monitor, page 4-12.        |  |  |
| In release 15.5(1)T added:                                                          | In release 3.14S added:                                                             |  |  |
| • Application Performance profile. See Application Performance Profile, page 4-8.   | • Application Performance profile. See Application Performance Profile, page 4-8.   |  |  |
| • Application Experience profile: support for waas segment id                       |                                                                                     |  |  |

# <u>Note</u>

Before downgrading to an earlier Cisco IOS XE release, review ISSU Limitations, page 6-4. Configurations that employ features introduced in a later Cisco IOS XE release are not compatible with earlier releases.

### **Overview**

The Easy Performance Monitor ("Easy perf-mon" or "ezPM") feature provides an "express" method of provisioning monitors. ezPM adds functionality without affecting the traditional, full-featured perf-mon configuration model for provisioning monitors.

#### Profiles

ezPM does not provide the full flexibility of the traditional perf-mon configuration model. ezPM provides "profiles" that represent typical deployment scenarios. See Profiles, page 4-5. ezPM profiles include:

- Application Experience (legacy only)
- Application Performance
- Application Statistics

After selecting a profile and specifying a small number of parameters, ezPM provides the remaining provisioning details.

For additional information about configuring ezPM, see: *Easy Performance Monitor* 

#### **Multiple Policies**

It is possible to configure multiple ezPM policies on a single interface. Multiple policies enable additional flexibility in metrics collection. Policies may overlap, collecting some of the same varieties of metrics, or different metrics altogether. One use case is to configure two policies on an interface, one collecting "coarse-grain" metrics and the other collecting "fine-grain" metrics. For information, see Configuring Multiple Policies on an Interface, page 4-15.

### **Profiles**

The following sections describe ezPM profiles:

- Application Experience Profile, page 4-5
- Application Performance Profile, page 4-8
- Application Statistics Profile, page 4-10

### **Application Experience Profile**

Note

Application Experience remains available only to support legacy configurations, but it is recommended to use the improved Application Performance profile for new configurations.

The Application Experience profile enables use of five different traffic monitors, described in Table 4-3.

Application Experience implements the improved data exporting model introduced in Cisco IOS XE 3.10S, which is optimized for maximum performance, exporting the maximum possible amount of available information for monitored traffic. Based on the requirements of the reports that have been defined:

- For each type of traffic, the exported record contains all of the collected data required for the defined reports, with the required granularity.
- Exported records do not contain unnecessary data, such as data redundant with previously exported records or data that is not required for the defined reports.
- Exported records include server information.

#### **Monitor Details**

|   | Monitor Name                    | Default Traffic Classification                       |
|---|---------------------------------|------------------------------------------------------|
| 1 | Application-Response-Time (ART) | All TCP                                              |
| 2 | URL                             | HTTP applications <sup>1</sup>                       |
| 3 | Media                           | RTP applications over UDP                            |
| 4 | Conversation-Traffic-Stats      | Remaining traffic not matching other classifications |
| 5 | Application-Traffic-Stats       | DNS and DHT                                          |

 Application-Traffic-Stats DNS and DHT
 The ezPM URL monitor is configured by default with a pre-defined class that contains a subset of HTTP-based protocols. To modify the list of monitored HTTP protocols, use the class-replace command (see Configuring Easy Performance

Monitor) or configure the monitor manually. In the Application Performance profile, the URL monitor automatically

#### Table 4-3 Application Experience Traffic Monitors

Cisco Application Visibility and Control User Guide for IOS Release 15.5(1)T and IOS XE Release 3.14S

supports all HTTP-based protocols supported by the protocol pack; no modification by CLI is required.

For the monitor parameters shown in Table 4-4, default values can be overridden to configure the monitors differently. For an example of how to configure parameters in the Application Experience profile, see ezPM Configuration Example 2: Application Performance Profile, page 4-48. (The example describes the Application Performance profile, but the configuration details are otherwise applicable to the Application Experience profile.)

Table 4-4

|   |                                     | Configurable Parameters |             |                                                                               |                  |               |               |  |
|---|-------------------------------------|-------------------------|-------------|-------------------------------------------------------------------------------|------------------|---------------|---------------|--|
|   | Monitor Name                        | IPv4/<br>IPv6           | ln /<br>Out | Traffic Class                                                                 | Sampler          | Cache<br>Size | Cache<br>Type |  |
| 1 | Application-Response-<br>Time (ART) | Y                       | N           | <ul> <li>class-and for<br/>application only</li> <li>class-replace</li> </ul> | N                | Y             | Y             |  |
| 2 | URL                                 | Y                       | N           | <ul> <li>class-and for<br/>application only</li> <li>class-replace</li> </ul> | Sampling<br>Rate | Y             | N             |  |
| 3 | Media                               | Y                       | Y           | <ul> <li>class-and for<br/>application only</li> <li>class-replace</li> </ul> | N                | Y             | N             |  |
| 4 | Conversation-Traffic-<br>Stats      | Y                       | N           | N                                                                             | N                | Y             | Y             |  |
| 5 | Application-Traffic-<br>Stats       | N                       | N           | N                                                                             | N                | Y             | N             |  |

# Parameters

Application Experience Traffic Monitors: Configurable

#### **Notes and Limitations**

#### **Cisco IOS Platforms**

• Context Limitation—On Cisco IOS platforms, only one context can be attached to any single interface. The context can be from any currently available profile, such as Application Experience, Application Performance, or Application Statistics.

#### **Cisco IOS XE Platforms**

- Infrastructure—The Application Experience profile operates by provisioning performance monitor CLIs. It utilizes the performance monitor infrastructure, including performance monitor policy maps, performance monitor records, and so on.
- **Context Limitation**—For information about the total number of contexts that can be attached to a single interface, see Configuring Multiple Policies on an Interface, page 4-15.

#### **Export Model**

ſ

Figure 4-1 illustrates how the Application Experience profile exports different types of traffic statistics.

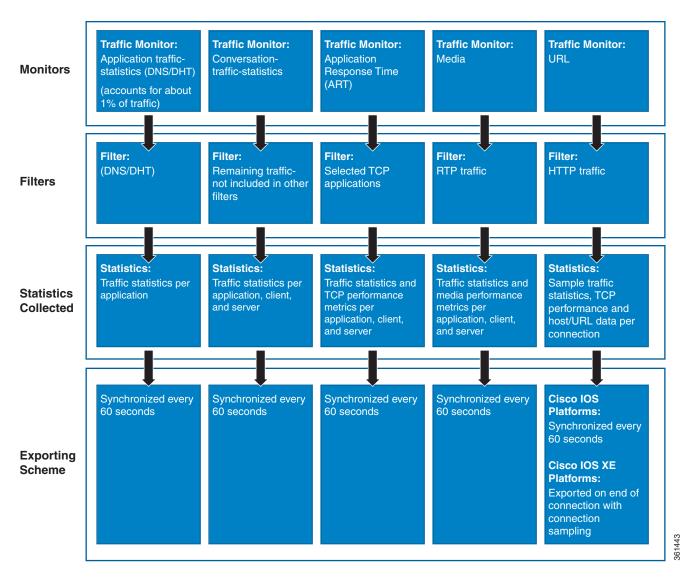

Figure 4-1 Export Model—Application Experience Profile

### **Application Performance Profile**

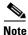

The Application Performance profile is an improved form of the earlier Application Experience profile. Application Experience remains available to support legacy configurations, but it is recommended to use the Application Performance profile for new configurations. Table 4-6 describes the differences between the two profiles, including the improvements provided by the Application Performance profile.

The Application Performance profile enables use of five different traffic monitors, described in Table 4-6.

Application Performance implements the improved data exporting model introduced in Cisco IOS XE 3.10S, which is optimized for maximum performance, exporting the maximum possible amount of available information for monitored traffic. Based on the requirements of the reports that have been defined:

- For each type of traffic, the exported record contains all of the collected data required for the defined reports, with the required granularity.
- Exported records do not contain unnecessary data, such as data redundant with previously exported records or data that is not required for the defined reports.
- Exported records include server information.

#### **Comparison with Application Experience Profile**

The Application Performance profile is an improved form of the earlier Application Experience profile. Table 4-6 describes the differences.

|                                                                                                | Application Experience<br>(legacy)                                                                        | Application Performance                                                                                                    |
|------------------------------------------------------------------------------------------------|----------------------------------------------------------------------------------------------------|----------------------------------------------------------------------------------------------------|
| Handling of asymmetric<br>routes within the router<br>(a flow seen on different<br>interfaces) | Monitors collect total interface<br>output. Irregularities may occur in<br>metrics for asymmetric routes. | Monitors collect all traffic per<br>observation-point. This improves<br>metrics accuracy in the case of<br>asymmetric routes.                                             |
| Traffic monitors using<br>L3 vs. L4 bytes per<br>packet                                        | Traffic monitor counters relate only<br>to the L4 information (and do not<br>include L3).                 | Traffic monitor counters relate to the complete L3 information.                                                                                                    |
| Defining HTTP/RTP<br>traffic                                                                   | URL and Media monitors rely on a list of specific applications to define HTTP/RTP traffic.                | URL and Media traffic monitors use<br>the NBAR class-hierarchy feature,<br>which identifies all HTTP/RTP<br>traffic without requiring a list of<br>specific applications. |
| Specificity of URL<br>traffic monitoring                                                       | URL monitor includes ART traffic.                                                                         | Improved URL monitor<br>specificity—does not include ART<br>traffic.                                                                                                    |
| ART metrics                                                                                    |                                                                                                    | Includes new ART metrics for 'long<br>lived flows' and 'client/server<br>retransmissions'.                                                                                |

#### Table 4-5 Application Experience vs. Application Performance Profiles

|                                   | Application Experience<br>(legacy)                                        | Application Performance                                                                                        |  |  |
|-----------------------------------|---------------------------------------------------------------------------|----------------------------------------------------------------------------------------------------|--|--|
| Collecting host name<br>and SSL   | No                                                                        | Yes <sup>1</sup><br>ART and application-client-server<br>monitors include 'host name' and<br>'SSL common-name' |  |  |
| Monitoring<br>non-TCP/UDP traffic | Conversation-Traffic-Stats monitor:<br>Will have NULL in the IP addresses | Application-Stats                                                                                              |  |  |
| Cache type                        | Conversation-Traffic-Stats monitor:<br>Cache type is <b>Synchronized</b>  | Application-Client-Server-Stats<br>monitor:<br>Cache type is:                                                  |  |  |
|                                   |                                                                           | <ul> <li>Normal (Cisco IOS XE platforms)</li> <li>Synchronized (Cisco IOS platforms)</li> </ul>                |  |  |
| VRF                               | Part of the entries key                                                   | VRF is collected                                                                                               |  |  |
| Timestamp                         | _                                                                         | Includes absolute interval start timestamp.                                                                    |  |  |

1. Cisco IOS XE platforms only

#### **Monitor Details**

ſ

#### Table 4-6 Application Performance Traffic Monitors

|   | Monitor Name                    | Default Traffic Classification                               |
|---|---------------------------------|--------------------------------------------------------------|
| 1 | Application-Response-Time (ART) | All TCP                                                      |
| 2 | URL                             | HTTP applications                                            |
| 3 | Media                           | RTP applications over UDP using transport hierarchy          |
| 4 | Application-Client-Server-Stats | Remaining TCP/UDP traffic not matching other classifications |
| 5 | Application-Stats               | Cisco IOS: Remaining TCP/UDP/ICMP traffic                    |
|   |                                 | Cisco IOS XE: Remaining IP traffic                           |

For the monitor parameters shown in Table 4-7, default values can be overridden to configure the monitors differently. For an example of how to configure parameters in the Application Performance profile, see ezPM Configuration Example 2: Application Performance Profile, page 4-48.

I

|   |                                     | Configurable Parameters |             |                                                                               |                               |               |               |  |
|---|-------------------------------------|-------------------------|-------------|-------------------------------------------------------------------------------|-------------------------------|---------------|---------------|--|
|   | Monitor Name                        | IPv4/<br>IPv6           | ln /<br>Out | Traffic Class                                                                 | Sampler                       | Cache<br>Size | Cache<br>Type |  |
| 1 | Application-Response-<br>Time (ART) | Y                       | N           | <ul> <li>class-and for<br/>application only</li> <li>class-replace</li> </ul> | N                             | Y             | Y             |  |
| 2 | URL                                 | Y                       | N           | <ul> <li>class-and for<br/>application only</li> <li>class-replace</li> </ul> | Sampling<br>Rate <sup>1</sup> | Y             | N             |  |
| 3 | Media                               | Y                       | Y           | <ul> <li>class-and for<br/>application only</li> <li>class-replace</li> </ul> | N                             | Y             | N             |  |
| 4 | Application-Client-<br>Server-Stats | Y                       | N           | Ν                                                                             | N                             | Y             | Y             |  |
| 5 | Application-Stats                   | N                       | Ν           | N                                                                             | N                             | Y             | N             |  |

# Table 4-7 Application Performance Traffic Monitors: Configurable Parameters Parameters

1. Cisco IOS XE platforms only

#### **Notes and Limitations**

#### **Cisco IOS Platforms**

- **Context Limitation**—On Cisco IOS platforms, only a one context can be attached to any single interface. The context can be from any currently available profile, such as Application Performance or Application Statistics.
- Interface Limitation—When using ART, URL, or Application-Client-Server-Stats monitors, apply the ezPM Application Performance profile only to WAN interfaces.

#### **Cisco IOS XE Platforms**

- **Infrastructure**—The Application Performance profile operates by provisioning performance monitor CLIs. It utilizes the performance monitor infrastructure, including performance monitor policy maps, performance monitor records, and so on.
- **Context Limitation**—For information about the total number of contexts that can be attached to a single interface, see Configuring Multiple Policies on an Interface, page 4-15.

#### **Application Statistics Profile**

Application Statistics is a simpler profile than Application Performance (or the legacy Application Experience). In contrast to the Application Performance profile, it provides only application statistics and does not report performance statistics.

The Application Statistics profile provides two different traffic monitors, application-stats and application-client-server-stats, described in Table 4-8. The monitors operate on all IPv4 and IPv6 traffic.

#### **Selecting a Monitor**

The Application Statistics profile includes two monitors, but operates with only one or the other of the two monitors. It is not possible to run both monitors simultaneously, and doing so would not be useful because the **application-client-server-stats** monitor reports all of the same information as the **application-stats** monitor, plus additional information.

Consequently, when configuring this profile, the traffic monitor all command is not available.

#### **Monitor Details**

#### Table 4-8Application Statistics Traffic Monitors

|   | Monitor Name                    | Traffic Classification    |
|---|---------------------------------|---------------------------|
| 1 | application-stats               | All IPv4 and IPv6 traffic |
| 2 | application-client-server-stats | All IPv4 and IPv6 traffic |

Table 4-9 indicates the parameters that can be set differently from the default values when configuring monitors in the Application Statistics profile.

 Table 4-9
 Application Statistics Traffic Monitors: Configurable Parameters

|   |                                     |                | Configurable Parameters |                        |         |               |               |  |
|---|-------------------------------------|----------------|-------------------------|------------------------|---------|---------------|---------------|--|
|   | Monitor Name                        | IPv4 /<br>IPv6 | ln /<br>Out             | Traffic Classification | Sampler | Cache<br>Size | Cache<br>Type |  |
| 1 | application-stats                   | N              | N                       | N/A                    | N       | Y             | Y             |  |
| 2 | application-client-<br>server-stats | Y              | N                       | N/A                    | N       | Y             | Y             |  |

#### **Notes and Limitations**

#### **Cisco IOS Platforms**

- **Context Limitation**—On Cisco IOS platforms, only one context can be attached to any single interface. The context can be from any currently available profile, such as Application Performance or Application Statistics.
- AOR—Account on Resolution (AOR) is supported.
- **Infrastructure**—On Cisco IOS platforms, the Application Statistics profile operates by provisioning in the performance monitor infrastructure, similarly to the Application Performance (or Application Experience) profile.

Although the Application Statistics profile operates using a different infrastructure on Cisco IOS XE platforms, provisioning is handled in the same way and the infrastructure differences are essentially transparent to the user.

#### **Cisco IOS XE Platforms**

- AOR—Account on Resolution (AOR) is not supported.
- **Infrastructure**—To provide maximum performance, on Cisco IOS XE platforms the Application Statistics profile operates by provisioning native FNF monitors on the interface. The profile does not include the complexity and flexibility of the performance monitor infrastructure, such as policy maps and so on.

Although the Application Statistics profile operates using a different infrastructure on Cisco IOS platforms, provisioning is handled in the same way and the infrastructure differences are essentially transparent to the user.

- **GETVPN Interoperability**—Because the Application Statistics profile operates on Cisco IOS XE platforms using native FNF, and FNF monitors encrypted traffic, GETVPN interoperability is not supported on these platforms.
- **Context Limitation**—For information about the total number of contexts that can be attached to a single interface, see Configuring Multiple Policies on an Interface, page 4-15.

### **Configuring Easy Performance Monitor**

#### **Usage Guidelines**

- Only traffic monitors available in the profile can be activated.
- Each traffic monitor is configured on a separate line. If only the traffic-monitor name is specified, the monitor is activated with the default configuration defined in the profile.

#### **Configuration Steps**

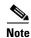

See Table 4-10 for information about which releases support each option.

- 1. enable
- 2. configure terminal
- 3. performance monitor context context-name profile profile-name
- 4. exporter destination {hostname | ipaddress} source interface interface-type number [port port-value transport udp vrf vrf-name]
- 5. (Optional) Repeat Step 4 to configure up to three (3) exporters.
- 6. traffic monitor {traffic-monitor-name [ingress | egress] } [[cache-size max-entries] | [cache-type {normal | synchronized }] | [{class-and | class-replace<sup>1</sup>} class-name] | ipv4 | ipv6] [sampling-rate number]
- 7. To configure additional traffic monitor parameters, repeat Step 6.
- 8. exit
- 9. interface interface-type number
- **10. performance monitor context** *context-name*
- 11. exit
- 1. class-and and class-replace not applicable to Application Statistics profile

Γ

| Option                                  | Description                                                         | Added in Release                    |
|-----------------------------------------|---------------------------------------------------------------------|-------------------------------------|
| profile profile-name                    | Profile type. Options include the following:                        | Application<br>Experience profile:  |
|                                         | • application-experience                                            | IOS 15.4(1)T                        |
|                                         | • application-performance                                           | IOS XE 3.10S                        |
|                                         | • application-statistics                                            |                                     |
|                                         |                                                                     | Application<br>Performance profile: |
|                                         |                                                                     | IOS 15.5(1)T                        |
|                                         |                                                                     | IOS XE 3.14S                        |
|                                         |                                                                     |                                     |
|                                         |                                                                     | Application Statistics profile:     |
|                                         |                                                                     | IOS 15.4(3)T                        |
|                                         |                                                                     | IOS XE 3.13S                        |
| traffic monitor<br>traffic-monitor-name | Traffic monitor type. Options include the following:                | Application<br>Experience profile:  |
|                                         | Application Experience profile:                                     | IOS 15.4(1)T                        |
|                                         | • url                                                               | IOS XE 3.10S                        |
|                                         | • application-response-time                                         |                                     |
|                                         | • application-traffic-stats                                         | Application Statistics              |
|                                         | • conversation-traffic-stats                                        | profile:                            |
|                                         | • media                                                             | IOS 15.4(3)T                        |
|                                         | Application Statistics profile:                                     | IOS XE 3.13S                        |
|                                         | • application-stats                                                 |                                     |
|                                         | • application-client-server-stats                                   |                                     |
| ingress                                 | Selects whether monitor is active for                               | IOS 15.4(1)T                        |
| egress                                  | ingress or egress traffic. If not specified, it is applied to both. | IOS XE 3.10S                        |

#### Table 4-10 Easy Performance Monitor Configuration Options

| Option                   | Description                                                                                                    | Added in Release                           |
|--------------------------|----------------------------------------------------------------------------------------------------|--------------------------------------------|
| cache-size max-entries   | Cache size: Maximum aggregate number                                                                                                    | IOS 15.4(1)T                               |
|                          | of entries for all monitors.                                                                                                    | IOS XE 3.10S                               |
|                          | Examples                                                                                                    |                                            |
|                          | The following example includes four<br>monitors: IPv4 in, IPv4 out, IPv6 in, IPv6<br>out. Each monitor can have a maximum of<br>1000 entries. |                                            |
|                          | traffic-monitor media cache-size<br>4000                                                                                                    |                                            |
|                          | The following example includes two<br>monitors: IPv4 in, IPv4 out. Each monitor<br>can have a maximum of 2000 entries.                        |                                            |
|                          | traffic-monitor media ipv4<br>cache-size 4000                                                                                                 |                                            |
| cache-type               | Specifies the cache type as one of the                                                                                                    | IOS 15.4(3)T                               |
|                          | following:                                                                                                    | IOS XE 3.13S                               |
|                          | • synchronized                                                                                                    |                                            |
|                          | • normal                                                                                                    |                                            |
| class-and class-name     | Restrict the default traffic classification.                                                                                                  | IOS 15.4(1)T                               |
|                          | <i>class-name</i> represents a user defined class-map.                                                                                        | IOS XE 3.10S                               |
|                          | <b>Note</b> : Not applicable to the Application Statistics profile.                                                                           |                                            |
| class-replace class-name | Replace the entire class hierarchy with a                                                                                                    | IOS 15.4(1)T                               |
|                          | user pre-defined class.                                                                                                    | IOS XE 3.11S                               |
|                          | <i>class-name</i> represents a user defined class-map.                                                                                        |                                            |
|                          | <b>Note</b> : Not applicable to the Application Statistics profile.                                                                           |                                            |
| ipv4                     | Selects whether monitor is active for IPv4                                                                                                    | IOS 15.4(1)T                               |
| ipv6                     | or IPv6.                                                                                                    | IOS XE 3.10S                               |
|                          | Default: both                                                                                                    |                                            |
| sampling-rate number     | Optionally overrides the default                                                                                                    | IOS: Not supported                         |
|                          | traffic-monitor sampling rate.                                                                                                    | IOS XE 3.11S                               |
|                          | The range of possible sampling-rate values is determined by the platform.                                                                     | IOS XE 3.12S: Added option to enter 1 as a |
|                          | A value of 1 disables the sampler.                                                                                                    | value.                                     |

#### **Configuration Examples**

See: ezPM Configuration Examples, page 4-47.

#### **Related Topics**

For additional information about configuring ezPM, see:

Easy Performance Monitor

# **Configuring Multiple Policies on an Interface**

| Cisco IOS Platforms | Cisco IOS XE Platforms |
|---------------------|------------------------|
| Not supported       | Added in release 3.14S |

Multiple policies can be configured simultaneously on an interface. Policy types:

- ezPM "express" configuration
- Performance Monitor

Table 4-11 describes the number of policies that can be configured on an interface, according to platform type and IOS/IOS XE release.

| Release                                            | Maximum Policies Per Interface<br>(per direction) <sup>1</sup> |
|----------------------------------------------------|----------------------------------------------------------------|
| Cisco IOS XE Platforms                             |                                                                |
| Cisco IOS XE 3.14S and later                       | Up to 3 ezPM policies<br>Up to 3 Performance Monitor policies  |
|                                                    | Maximum total: 4                                               |
| Cisco IOS XE 3.10S (introduction of ezPM) to 3.13S | 1 ezPM policy +<br>1 Performance Monitor policy                |
|                                                    | Maximum total: 2                                               |
| Cisco IOS Platforms                                |                                                                |
| All Cisco IOS releases                             | 1 ezPM policy +<br>1 Performance Monitor policy                |
|                                                    | Maximum total: 2                                               |

 Table 4-11
 Number of Policies Possible to Configure on an Interface

1. Configuring more than the maximum number of polices indicated here is not supported and causes unpredictable results. See Exceeding Supported Number of Policies, page 4-16.

#### No Change in Method of Configuration

Configuring multiply policies on an interface does not require any change in the configuration process. This is true even if more than one policy collects some of the same metrics.

### **Usefulness of Multiple Policies**

Configuring multiple policies enables additional flexibility in metrics collection:

- Different provisioning clients can monitor the same target.
- A single client can create multiple contexts/policies.
- Each client receives monitor statistics separately.

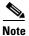

Applying multiple policies to an interface causes some degradation of performance.

### **Use Cases**

#### **Use Case: Coarse-grain and Fine-grain Metrics**

One use case is to configure two policies on an interface, one collecting "coarse-grain" metrics and the other collecting "fine-grain" metrics. The results are reported separately and can be used for entirely separate purposes.

#### **Use Case: Diagnosing Network Problems**

To diagnose network problems, a policy designed for troubleshooting can be added to an interface with an existing policy. The troubleshooting metrics are reported separately from the metrics collected by the existing policy.

### Limitations

#### Exceeding Supported Number of Policies

The system does not prevent attempts to configure more than the total supported number of policies (see Table 4-11), such as configuring five (5) policies for a single direction on an interface. No error message is displayed. However, this is not supported and leads to unpredictable results.

### Error Caused By Downgrading from Cisco IOS XE 3.14

For platforms operating with Cisco IOS XE 3.14S, ISSU downgrade to an earlier release when multiple policies have been configured on a single interface is not supported. Doing so causes a router error. For more information, see Error Caused By Downgrading from Cisco IOS XE 3.14, page 6-6.

# **NBAR2** Fine-grain and Coarse-grain Modes

| Cisco IOS Platforms       | Cisco IOS XE Platforms |
|---------------------------|------------------------|
| Added in release 15.5(1)T | Added in release 3.14S |

NBAR provides two levels of application recognition—coarse-grain and fine-grain. In the current release, by default NBAR operates in the fine-grain mode, offering NBAR's full application recognition capabilities.

#### **Backward Compatibility**

The default NBAR fine-grain mode is equivalent to NBAR functionality and performance prior to introduction of separate fine-grain and coarse-grain modes. This provides full backward compatibility for existing configurations.

### **Coarse-grain Mode: Features and Limitations**

#### Features

By minimizing deep packet inspection, coarse-grain mode offers a performance advantage and reduces memory resource demands. This mode can be used in scenarios where the full power of fine-grain classification is not required. (See Recommended Usage, page 4-18.)

- **Simplified classification**: Coarse-grain mode employs a simplified mode of classification, minimizing deep packet inspection. NBAR caches classification decisions made for earlier packets, then classifies later packets from the same server similarly.
- **Classification by first packet**: Most flows are classified based on the first packet of the flow (even in the case of a SYN packet) because no payload inspection is performed. Consequently, policies apply to the entire flow rather than depending on the payload.
- Media protocols: Media protocol classification is identical to that of fine-grain mode.
- **Optimization**: The performance optimization provided by coarse-grain mode applies primarily to server-based and port-based protocols, including:
  - Protocols used in local deployments
  - Protocols used in cloud deployments
  - Encrypted traffic

#### Limitations

Coarse-grain mode limitations in metric reporting detail:

- Field extraction and sub-classification: Only partially supported. In coarse-grain mode, the reported results of field extraction and sub-classification are less accurate and may be sampled.
- **Granularity**: Caching may result in some reduction in the granularity. For example, NBAR might classify some traffic as **ms-office-365** instead of as the more specific **ms-office-web-apps**.
- **Evasive applications**: Classification of evasive applications, such as BitTorrent, eMule, and Skype, may be less effective than in fine-grain mode. Consequently, blocking or throttling may not work as well for these applications.

I

### **Recommended Usage**

Use fine-grain mode when per-packet reporting is required. For any use case that does not require specific per-packet operations, coarse-grain mode is recommended, as it offers a performance and memory advantages.

### **Comparison of Fine-grain and Coarse-grain Modes**

Table 4-12 compares fine-grain and coarse-grain modes.

|                    | Fine-Grain Mode                       | Coarse-Grain Mode                                                 |
|--------------------|---------------------------------------|-------------------------------------------------------------------|
| Classification     | Full power of deep packet             | Simplified classification.                                        |
|                    | inspection                            | Some classification according to similar earlier packets.         |
|                    |                                       | See Limitations, page 4-17.                                       |
| Performance        | Slower                                | Faster                                                            |
| Memory Resources   | Higher memory demands                 | Lower memory demands                                              |
| Sub-classification | Full support                          | Partial support                                                   |
| Field Extraction   | Full support                          | Partial support                                                   |
| Ideal Use Cases    | Per packet policy                     | Any use case that does not require specific per-packet operations |
|                    | Example                               |                                                                   |
|                    | class-map that looks for specific url |                                                                   |

 Table 4-12
 NBAR Fine-grain and Coarse-grain Modes

### **Determining the Mode**

The mode is determined by either of the following (#1 has higher priority):

1. CLIs to configure NBAR classification mode. These commands can override the mode selected by other means.

Device(config)#ip nbar classification granularity coarse-grain Device(config)#ip nbar classification granularity fine-grain

2. Granularity selected by an NBAR client.

#### **Example:**

In this example, configuring an ezPM policy using the Application Statistics profile invokes the coarse-grain NBAR mode.

```
Device(config) #performance monitor context xyz profile application-statistics
Device(config-perf-mon) #traffic-monitor application-client-server-stats
Device(config) #int gigabitEthernet 0/2/2
Device(config-if) #performance monitor context xyz
```

### Viewing the Configured NBAR Mode

The following CLI shows the currently configured mode (coarse-grain in the example output):

Device **#show ip nbar classification granularity** NBAR classification granularity mode: coarse-grain

For details, see *NBAR Configuration Guide*.

# **Unified Policy CLI**

| Cisco IOS Platforms       | Cisco IOS XE Platforms |
|---------------------------|------------------------|
| Added in release 15.4(1)T | Added in release 3.8S  |

Monitoring a configuration is done using performance-monitor unified monitor and policy.

#### **Configuration Format**

```
policy-map type performance-monitor <policy-name>
  [no] parameter default account-on-resolution
  class <class-map name>
    flow monitor <monitor-name> [sampler <sampler name>]
    [sampler <sampler name>]
    monitor metric rtp
```

#### **Usage Guidelines**

- Supports:
  - Multiple flow monitors under a class-map
  - Up to 5 monitors per attached class-map
  - Up to 256 classes per performance-monitor policy
- No support for:
  - Hierarchical policy
  - Inline policy
- Metric producer parameters are optional.
- Account-on-resolution (AOR) configuration causes all classes in the policy-map to work in AOR mode, which delays the action until the class-map results are finalized (the application is determined by NBAR2).

#### **Attaching a Policy**

Attach a policy to the interface using following command:

```
interface <interface-name>
    service-policy type performance-monitor <policy-name> {input|output}
```

I

#### **Displaying Policy Map Performance Monitor Data**

Display policy map performance monitor data using the command below. Example output is shown here.

- On Cisco IOS platforms, the data is reported once per flow, either for the first packet of the flow or for the packet of resolution if AOR is enabled.
- On Cisco IOS XE platforms, the data is reported for all packets that match the policy map.

```
Router# show policy-map type performance-monitor interface
Ethernet1/0
```

```
Service-policy performance-monitor input: policy
 Class-map: classmap (match-all)
   20 packets, 1280 bytes
   5 minute offered rate 0000 bps, drop rate 0000 bps
   Match: access-group name seawolf_acl_ipv4_tcp
 Class-map: class-default (match-any)
    0 packets, 0 bytes
   5 minute offered rate 0000 bps, drop rate 0000 bps
   Match: anv
Service-policy performance-monitor output: policy
 Class-map: classmap (match-all)
   20 packets, 1160 bytes
   5 minute offered rate 0000 bps, drop rate 0000 bps
   Match: access-group name seawolf_acl_ipv4_tcp
  Class-map: class-default (match-any)
   0 packets, 0 bytes
   5 minute offered rate 0000 bps, drop rate 0000 bps
   Match: any
```

# **Metric Producer Parameters**

Metric producer-specific parameters are optional and can be defined for each metric producer for each class-map.

#### **Configuration Format**

```
monitor metric rtp
  clock-rate {type-number| type-name | default} rate
  max-dropout number
  max-reorder number
  min-sequential number
  ssrc maximum number
```

## Reacts

The **react** CLI defines the alerts applied to a flow monitor. The **react** CLI has a performance impact on the router. When possible, send the monitor records directly to the Management and Reporting system and apply the network alerts in the Management and Reporting system.

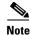

**Cisco IOS XE Platforms**: Applying reacts on the device requires punting the monitor records to the route processor (RP) for alert processing. To avoid the performance reduction of punting the monitor records to the RP, send the monitor records directly to the Management and Reporting system, as described above.

#### **Configuration Format**

react <id> [media-stop |mrv|rtp-jitter-average | transport-packets-lost-rate]

## **NetFlow/IPFIX Flow Monitor**

| Cisco IOS Platforms                         | Cisco IOS XE Platforms                      |
|---------------------------------------------|---------------------------------------------|
| export-spread feature added in IOS 15.4(1)T | export-spread feature added in IOS XE 3.11S |

Flow monitor defines monitor parameters, such as record, exporter, and other cache parameters.

#### **Configuration Format: Cisco IOS Platforms**

```
flow monitor type performance-monitor <monitor-name>
  record <name | default-rtp | default-tcp>
  exporter <exporter-name>
  history size <size> [timeout <interval>]
  cache entries <num>
  cache timeout {{active | inactive} <value> | synchronized <value> {export-spread
  <interval>}}
  cache type {permanent | normal | immediate}
  react-map <react-map-name>
```

#### **Configuration Format: Cisco IOS XE Platforms**

```
flow monitor type performance-monitor <monitor-name>
  record <name | default-rtp | default-tcp>
  exporter <exporter-name>
  history size <size> [timeout <interval>]
  cache entries <num>
  cache timeout {{active | inactive} <value> | synchronized <value>
  {export-spread <interval>} event transaction end}
  cache type {permanent | normal | immediate}
  react-map <react-map-name>
```

#### **Usage Guidelines**

- The **react-map** CLI is allowed under the class in the policy-map. In this case, the monitor must include the exporting of the class-id in the flow record. The route processor (RP) correlates the class-id in the monitor with the class-id where the react is configured.
- Applying history or a react requires punting the record to the RP.

- Export on the "event transaction end" is used to export the records when the connection or transaction is terminated. In this case, the records are not exported based on timeout. Exporting on the event transaction end should be used when detailed connection/transaction granularity is required, and has the following advantages:
  - Sends the record close to the time that it has ended.
  - Exports only one record on true termination.
  - Conserves memory in the cache and reduces the load on the Management and Reporting system.
  - Enables exporting multiple transactions of the same flow. (This requires a protocol pack that supports multi-transaction.)
- Export spreading—In a case of synchronized cache, all network devices export records from the monitor cache at the same time. If multiple network devices are configured with the same monitor interval and synchronized cache, the collector may receive all records from all devices at the same time, which can impact the collector performance. The export-spreading feature spreads out the export over a time interval, which is automatically set by MMA or specified by the user.

# **NetFlow/IPFIX Flow Record**

The flow record defines the record fields. With each Cisco IOS release, the Cisco AVC solution supports a more extensive set of metrics.

The sections that follow list commonly used AVC-specific fields organized by functional groups. These sections do not provide detailed command reference information, but highlight important usage guidelines.

In addition to the fields described below, a record can include any NetFlow field supported by the platform.

A detailed description of NetFlow fields appears in the *Cisco IOS Flexible NetFlow Command Reference*.

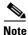

On Cisco IOS XE platforms, the record size is limited to 40 fields (key and non-key fields or match and collect fields).

### L3/L4 Fields

The following are L3/L4 fields commonly used by the Cisco AVC solution.

| [collect | match] | connection [client server] [ipv4 ipv6] address  |
|----------|--------|-------------------------------------------------|
| [collect | match] | connection [client server] transport port       |
| [collect | match] | [ipv4 ipv6] [source destination] address        |
| [collect | match] | transport [source-port destination-port]        |
| [collect | match] | [ipv4 ipv6] version                             |
| [collect | match] | [ipv4 ipv6] protocol                            |
| [collect | match] | routing vrf [input output]                      |
| [collect | match] | [ipv4 ipv6] dscp                                |
| [collect | match] | ipv4 ttl                                        |
| [collect | match] | ipv6 hop-limit                                  |
| collect  |        | transport tcp option map                        |
| collect  |        | transport tcp window-size [minimum maximum sum] |
| collect  |        | transport tcp maximum-segment-size              |

#### **Usage Guidelines**

The client is determined according to the initiator of the connection.

The client and server fields are bi-directional. The source and destination fields are uni-directional.

### L7 Fields

The following are L7 fields commonly used by the Cisco AVC solution.

```
[collect | match] application name [account-on-resolution]
collect application http url
collect application http uri statistics
collect application http host
collect application http user-agent
collect application http referer
collect application rtsp host-name
collect application smtp server
collect application smtp sender
collect application pop3 server
collect application nntp group-name
collect application sip source
collect application sip source
collect application sip destination
```

#### **Usage Guidelines**

- The application ID is exported according to RFC-6759.
- Account-On-Resolution configures FNF to collect data in a temporary memory location until the record key fields are resolved. After resolution of the record key fields, FNF combines the temporary data collected with the standard FNF records. Use the **account-on-resolution** option when the field used as a key is not available at the time that FNF receives the first packet.

The following limitations apply when using Account-On-Resolution:

- Flows ended before resolution are not reported.
- On Cisco IOS XE platforms, FNF packet/octet counters, timestamp, and TCP performance metrics are collected until resolution. All other field values are taken from the packet that provides resolution or the following packets.
- For information about extracted fields, including the formats in which they are exported, see: *Cisco Application Visibility and Control Field Definition Guide for Third-Party Customers*

### **Interfaces and Directions**

The following are interface and direction fields commonly used by the Cisco AVC solution:

```
[collect | match] interface [input|output]
[collect | match] flow direction
collect connection initiator
```

### **Counters and Timers**

The following are counter and timer fields commonly used by the Cisco AVC solution.

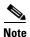

Two aliases provide backward compatibility for configurations created on earlier releases:

- connection client bytes transport long is an alias for connection client bytes long.
- connection server bytes transport long is an alias for connection server bytes long.

```
collect connection server counter bytes network long
collect connection server counter bytes transport long
collect connection server counter bytes long
collect connection server counter packets long
collect connection client counter bytes network long
collect connection client counter bytes transport long
collect connection client counter bytes long
collect connection client counter packets long
collect counter bytes rate
collect connection server counter responses
collect connection client counter packets retransmitted
collect connection transaction duration {sum, min, max}
collect connection transaction counter complete
collect connection new-connections
collect connection sum-duration
collect timestamp sys-uptime first
collect timestamp sys-uptime last
```

#### On Cisco IOS platforms:

collect counter packets long collect counter bytes long

#### On Cisco IOS XE platforms:

collect counter packets [long]
collect counter bytes [long]

### **TCP Performance Metrics**

The following are fields commonly used for TCP performance metrics by the Cisco AVC solution:

| collect | connection delay | network to-server         | {sum, min, max} |
|---------|------------------|---------------------------|-----------------|
| collect | connection delay | network to-client         | {sum, min, max} |
| collect | connection delay | network client-to-server  | {sum, min, max} |
| collect | connection delay | response to-server        | {sum, min, max} |
| collect | connection delay | response to-server histog | ram             |
|         |                  | [bucket1                  | bucket7   late] |
| collect | connection delay | response client-to-server | {sum, min, max} |
| collect | connection delay | application               | {sum, min, max} |

ſ

#### **Usage Guidelines**

The following limitations apply to TCP performance metrics:

- All TCP performance metrics must observe bi-directional traffic.
- The policy-map must be applied in both directions.

Figure 4-2 provides an overview of network response time metrics.

Figure 4-2 Network Response Times

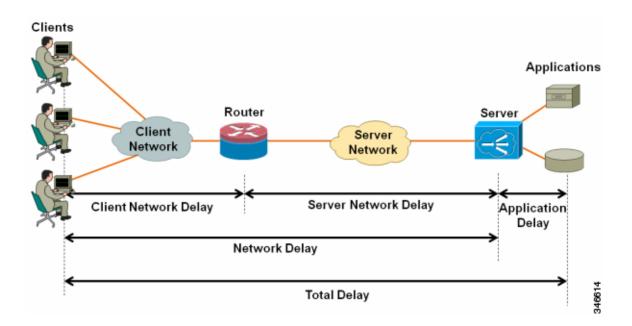

Figure 4-3 provides details of network response time metrics.

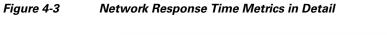

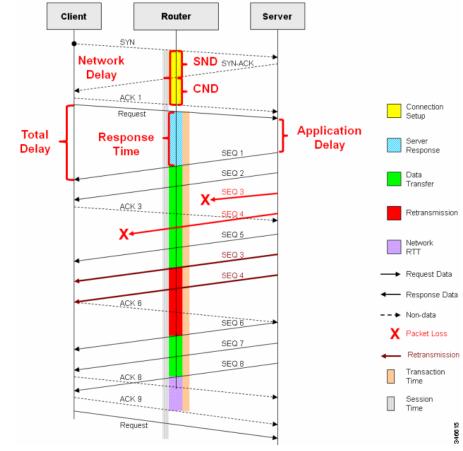

### **Media Performance Metrics**

The following are fields commonly used for media performance metrics by the Cisco AVC solution:

| [collect | match] match transport rtp ssrc                     |
|----------|-----------------------------------------------------|
| collect  | transport rtp payload-type                          |
| collect  | transport rtp jitter mean sum                       |
| collect  | <pre>transport rtp jitter [minimum   maximum]</pre> |
| collect  | transport packets lost counter                      |
| collect  | transport packets expected counter                  |
| collect  | transport packets lost counter                      |
| collect  | transport packets lost rate                         |
| collect  | transport event packet-loss counter                 |
| collect  | counter packets dropped                             |
| collect  | application media bytes counter                     |
| collect  | application media bytes rate                        |
| collect  | application media packets counter                   |
| collect  | application media packets rate                      |
| collect  | application media event                             |
| collect  | monitor event                                       |

#### **Usage Guidelines**

Some of the media performance fields require punt to the route processor (RP). For more information, see *Cisco Application Visibility and Control Field Definition Guide for Third-Party Customers*.

### **L2** Information

The following are L2 fields commonly used by the Cisco AVC solution:

[collect | match] datalink [source-vlan-id | destination-vlan-id] [collect | match] datalink mac [source | destination] address [input | output]

### WAAS Interoperability

| Cisco IOS Platforms | Cisco IOS XE Platforms |
|---------------------|------------------------|
| Not available       | Available              |

The following are WAAS fields commonly used by the Cisco AVC solution:

[collect | match] services waas segment [account-on-resolution] collect services waas passthrough-reason

#### **Usage Guidelines**

Account-On-Resolution configures FNF to collect data in a temporary memory location until the record key fields are resolved. After resolution of the record key fields, FNF combines the temporary data collected with the standard FNF records. Use this option (**account-on-resolution**) when the field used as a key is not available at the time that FNF receives the first packet.

The following limitations apply when using Account-On-Resolution:

- Flows ended before resolution are not reported.
- FNF packet/octet counters, timestamp and TCP performance metrics are collected until resolution. All other field values are taken from the packet that provides resolution or the following packets.

### **Classification**

The following are classification fields commonly used by the Cisco AVC solution:

[collect | match] policy performance-monitor classification hierarchy

#### **Usage Guidelines**

Use this field to report the matched class for the performance-monitor policy-map.

### **NetFlow/IPFIX Option Templates**

NetFlow option templates map IDs to string names and descriptions:

```
flow exporter my-exporter
  export-protocol ipfix
  template data timeout <timeout>
```

```
option interface-table timeout <timeout>
option vrf-table timeout <timeout>
option sampler-table timeout <timeout>
option application-table timeout <timeout>
option application-attributes timeout <timeout>
option sub-application-table timeout <timeout>
option c3pl-class-table timeout <timeout>
option c3pl-policy-table timeout <timeout>
```

### **NetFlow/IPFIX Show commands**

Use the following commands to show NetFlow/IPFIX information:

show flow monitor type performance-monitor [<name> [cache [raw]]]
show flow record type performance-monitor
show policy-map type performance-monitor [<name> | interface]

### **Customizing NBAR Attributes**

Use the following commands to customize the NBAR attributes:

```
[no] ip nbar attribute-map <attribute-map-name>
  attribute category <category>
  attribute sub-category <sub-category>
  attribute application-group <application-group>
  attribute tunnel <tunnel-info>
  attribute encrypted <encrypted-info>
  attribute p2p-technology <p2p-technology-info>
[no] ip nbar attribute-set <protocol-name> <attribute-map-name>
```

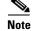

These commands support all attributes defined by the NBAR2 Protocol Pack, including custom-category, custom-sub-category, and custom-group available in Protocol Pack 3.1 and later.

#### **Customizing Attribute Values**

| Cisco IOS Platforms   | Cisco IOS XE Platforms |
|-----------------------|------------------------|
| Added in IOS 15.4(1)T | Added in IOS XE 3.11   |

#### Background

Attribute maps enable users to map various attribute values to protocols, changing the built-in grouping of protocols. The "custom attributes value" feature enables users to add new values to existing attributes.

For example, when using custom protocols to define enterprise specific protocols, it can be useful to classify the custom protocols as a new group (example: my-db-protocols-group). Beginning in the current release, new values can be defined for:

- category
- sub-category
- application-group

Customized attributes can be used for QoS matching, and the customized values appear in AVC reports.

Future Protocol Pack versions may enable defining additional attributes. For information about viewing which attributes can be customized and how many new groups can be defined, see Additional Usage Guidelines, page 4-29.

#### **Basic Usage**

#### CLI

[no] ip nbar attribute <attribute name> custom <user-defined value> [<user-defined help string>]

#### **Backward Compatibility**

Previous releases of AVC included the following pre-defined attribute values, which could not be user-customized:

- For the category attribute: custom-category
- For the sub-category attribute: custom-sub-category
- For the application-group attribute: custom-application-group

To provide backward compatibility with existing configurations, the current release supports configurations that were created for earlier releases and that include one or more of these attributes.

#### Examples—Defining Values

The following examples define custom values for the category and sub-category attributes, and provide the optional explanatory help string:

ip nbar attribute category custom dc\_backup\_category "Data center backup traffic" ip nbar attribute sub-category custom hr\_sub\_category "HR custom applications traffic" ip nbar attribute application-group custom Home\_grown\_finance\_group "our finance tools network traffic"

#### Example—Removing Custom Values

The following example removes the custom value ("XYZ-app-group") that had been assigned for the application-group attribute:

no ip nbar attribute application-group custom XYZ-app-group

#### **Additional Usage Guidelines**

#### Help

The following command provides help, indicating which attributes can have custom values.

ip nbar attribute ?

#### **Displaying Customizable Attributes and Custom Values**

The following command indicates which attributes can be defined with custom values (depends on the Protocol Pack version installed on the device), and displays the currently defined custom values.

show ip nbar attribute-custom

I

### **Customizing NBAR Protocols**

Use the following commands to customize NBAR protocols and assign a protocol ID. A protocol can be matched based on HTTP URL/Host or other parameters:

ip nbar custom <protocol-name> [http {[url <urlregexp>] [host <hostregexp>]}] [offset
[format value]] [variable field-name field-length] [source | destination] [tcp | udp ]
[range start end | port-number ] [id <id>]

### **Packet Capture Configuration**

| Cisco IOS Platforms | Cisco IOS XE Platforms |
|---------------------|------------------------|
| Not available       | Available              |

Use the following commands to enable packet capture:

```
policy-map type packet-services <policy-name>
    class <class-name>
        capture limit packet-per-sec <pps> allow-nth-pak <np> duration <duration>
            packets <packets> packet-length <len>
        buffer size <size> type <type>
```

```
interface <interface-name>
    service-policy type packet-services <policy-name> [input|output]
```

# **QoS Metrics: Cisco IOS Platforms**

This section applies to Cisco IOS platforms. (For information about QoS Metrics configuration for Cisco IOS XE platforms, see QoS Metrics: Cisco IOS XE Platforms, page 4-35.)

This section describes how to configure a performance monitor to include Quality of Service (QoS) metrics.

### Background—QoS

QoS configuration is based on **class maps** and **policy maps**. Class maps categorize traffic; policy maps determine how to handle the traffic. Based on the policy identified for each packet, the packet is placed into a specific **QoS queue**, which determines the priority and pattern of transmission. Each queue is identified by a Queue ID field.

For additional information about QoS, see: http://www.cisco.com/go/qos

### **Exported Metrics**

AVC enables configuration of QoS Packet Drop and QoS Class Hierarchy monitors on an interface, using one or more of the following QoS metrics, which can be included in exported performance monitor records:

- Queue ID—Identifies a QoS queue.
- Queue Packet Drops—Packets dropped (on the monitored interface) per QoS queue, due to a QoS policy that limits resources available to a specific type of traffic.
- Class Hierarchy—Class hierarchy of the reported flow. The class hierarchy is determined by the QoS policy map and determines the traffic priority.

#### QoS Packet Drop Monitor Output in Exported Record

When a QoS Packet Drop monitor is configured, the performance monitor record includes packet drop data per QoS queue in the following format:

| Queue id | Queue packet drops |
|----------|--------------------|
| 1        | 100                |
| 2        | 20                 |

#### **QoS Class Hierarchy Information Included in Exported Record**

QoS class hierarchy information is exported using the following performance monitor fields:

- Hierarchy policy for each flow (defined by the policy map)
- Queue ID for each flow

This section provides an example of a QoS policy map configuration, followed by the information provided in a performance monitor record for three flows governed by this configuration.

The example includes two levels of policy map hierarchy. In the example, the service-policy P11 statement in **bold** type creates a hierarchy with the P11 policy map as a child of the P1 policy map.

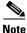

QoS class hierarchy reporting supports a hierarchy of five levels.

Based on the configuration, the following applies to a packet with, for example, a DSCP value of "ef" in the IP header:

- 1. The C1 class definition includes the packet by the match any statement.
- 2. The C11 class definition includes the packet by the match ip dscp ef statement.
- **3.** Because the packet is included in class C1, policy map P1 defines the policy for the packet with the shaping average statement.

I

- 4. Policy map P1 invokes policy map P11 for class C1 with the service-policy P11 statement.
- 5. Because the packet is included in class C11, policy map P11 assigns the packet to a queue which has been allocated 10% of remaining bandwidth.

```
class-map match-all C1
   match any
class-map match-all C11
   match ip dscp ef
class-map match-all C12
   match ip dscp cs2
policy-map P11
   class C11
       bandwidth remaining percent 10
   class C12
       bandwidth remaining percent 70
   class class-default
       bandwidth remaining percent 20
policy-map P1
   class C1
       shaping average 16000000
       service-policy P11
```

Table 4-13 shows an example of the information provided in an FNF record for three flows governed by this configuration.

| Flow   | Hierarchy   | Queue id |
|--------|-------------|----------|
| Flow 1 | P1, C1, C11 | 1        |
| Flow 2 | P1, C1, C11 | 1        |
| Flow 3 | P1, C1, C12 | 2        |

 Table 4-13
 QoS Class Hierarchy Information in the Flow Record

In Table 4-13, policy and class information is shown using the true policy and class names, such as P1 and C1. However, the record exports policy and class names using numerical identifiers in place of policy and class names. The monitor periodically outputs a "policy option template" and a "class option template" indicating the policy names and class names that correspond to the numbers used in the exported records. These option templates are defined in the exporter configuration, using statements such as the following, which create the option templates and indicate the time interval at which the monitor outputs the option template information:

option c3pl-class-table timeout <timeout>
option c3pl-policy-table timeout <timeout>

### Configuration

#### **Configuring a QoS Packet Drop Monitor**

A QoS Packet Drop monitor can only export the Queue ID and Queue Packet Drop fields. It cannot be combined with other monitors to export additional fields. At the given reporting interval, the monitor reports only on queues that have dropped packets (does not report value of 0).

#### Step 1: Create the QoS Packet Drop Monitor

Use the following performance monitor configuration to create a QoS Packet Drop monitor. The process specifies a flow record of type performance monitor named "qos-record" and attaches the record to a monitor of type performance monitor named "qos-monitor." In the steps that follow, the qos-monitor is attached to the desired policy map.

```
flow record type performance monitor qos-record
  match policy qos queue index
  collect policy qos queue drops
flow monitor type performance monitor qos-monitor
  exporter my-exporter
  record qos-record
  cache timeout synchronized 60
```

#### Step 2: Configure the QoS Policy

The following example shows configuration of a QoS policy map. It includes a hierarchy of three policies: avc, avc-parent, and avc-gparent. Note that avc-gparent includes avc-parent, and avc-parent includes avc.

```
policy-map avc
    class prec4
        bandwidth remaining ratio 3
    class class-default
        bandwidth remaining ratio 1
policy-map avc-parent
    class class-default
        shape average 10000000
        service-policy avc
policy-map avc-gparent
    class class-default
        shape average 10000000
        service-policy avc-parent
```

#### Step 3: Create the QoS Class Hierarchy Record

To correlate the queue drops collected from the QoS Drops monitor, create a flow record that includes the class hierarchy and Queue id and flow key fields. The data exported by this monitor indicates which flows are assigned to which QoS Queue Id.

The following example configuration creates a QoS class record. The process specifies a record of type performance monitor named "qos-class-record."

```
flow record type performance-monitor qos-class-record
  match connection client ipv4 (or ipv6) address
  match connection server ipv4 (or ipv6) address
  match connection server transport port
  collect policy qos class hierarchy
  collect policy qos queue id
```

#### Step 4: Create the QoS Class Hierarchy Monitor

Use the following performance monitor configuration to create a QoS Class Hierarchy monitor. The process specifies a monitor of type "class-hier-monitor." In the steps that follow, the monitor is attached to the desired interface.

```
flow monitor type performance-monitor class-hier-monitor
  exporter my-exporter
  record qos-class-record
  cache timeout synchronized 60
```

#### Step 5: Create the Performance Monitor Policy

Use the following configuration to create a policy-map that will collect both monitors.

```
policy-map type performance monitor pm-qos
    class http
    flow monitor qos-monitor
    flow monitor qos-class-record
```

#### Step 6: Attach the Performance Monitor and QoS Policy to an Interface

Use the following to attach the monitor to the desired interface. For *<interface>*, specify the interface type—for example: GigabitEthernet0/2/1

Specify the IP address of the interface in IPv4 or IPv6 format.

```
interface <interface>
    ip address <interface_IP_address>
    service-policy type performance monitor output pm-qos
    service-policy output avc-gparent
```

#### Verifying the QoS Packet Drop Monitor Configuration

This section provides commands that are useful for verifying or troubleshooting a QoS Packet Drop Monitor configuration.

#### Verifying that the Monitor is Allocated

Use the following command to verify that the QoS monitor exists:

show flow monitor type performance monitor

Use the following commands to verify additional monitor details:

show flow monitor type performance monitor qos-monitor show flow monitor type performance monitor qos-class-monitor

#### Verifying QoS Queue IDs, Queue Drops, and Class Hierarchies

The following show command displays the record collected:

show performance monitor history interval all

# **QoS Metrics: Cisco IOS XE Platforms**

This section applies to Cisco IOS XE platforms. (For information about QoS Metrics configuration for Cisco IOS platforms, see QoS Metrics: Cisco IOS Platforms, page 4-30.)

This section describes how to configure Flexible NetFlow (FNF) monitors to include Quality of Service (QoS) metrics.

### Background—FNF and QoS

#### **FNF Monitors**

Flexible NetFlow (FNF) enables monitoring traffic on router interfaces. FNF monitors are configured for a specific interface to monitor the traffic on that interface. At defined intervals, the monitor sends collected traffic data to a "collector," which can be a component within the router or an external component.

Beginning with Cisco AVC for IOS XE release 3.9, FNF records include new fields for QoS metrics.

#### QoS

QoS configuration is based on **class maps** and **policy maps**. Class maps categorize traffic; policy maps determine how to handle the traffic. Based on the policy identified for each packet, the packet is placed into a specific **QoS queue**, which determines the priority and pattern of transmission. Each queue is identified by a Queue ID field.

For additional information about QoS, see: http://www.cisco.com/go/qos

### **Exported Metrics**

AVC enables configuration of QoS Packet Drop and QoS Class Hierarchy monitors on an interface, using one or more of the following QoS metrics, which can be included in exported FNF records:

- Queue ID—Identifies a QoS queue.
- Queue Packet Drops—Packets dropped (on the monitored interface) per QoS queue, due to a QoS policy that limits resources available to a specific type of traffic.
- Class Hierarchy—Class hierarchy of the reported flow. The class hierarchy is determined by the QoS policy map and determines the traffic priority.

#### **QoS Packet Drop Monitor Output in Exported Record**

When a QoS Packet Drop monitor is configured, the FNF record includes packet drop data per QoS queue in the following format:

| Queue id | Queue packet drops |
|----------|--------------------|
| 1        | 100                |
| 2        | 20                 |

#### **QoS Class Hierarchy Information Included in Exported Record**

QoS class hierarchy information is exported using the following FNF fields:

- Hierarchy policy for each flow (defined by the policy map)
- Queue ID for each flow

This section provides an example of a QoS policy map configuration, followed by the information provided in an FNF record for three flows governed by this configuration.

The example includes two levels of policy map hierarchy. In the example, the service-policy P11 statement in **bold** type creates a hierarchy with the P11 policy map as a child of the P1 policy map.

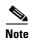

QoS class hierarchy reporting supports a hierarchy of five levels.

Based on the configuration, the following applies to a packet with, for example, a DSCP value of "ef" in the IP header:

- 1. The C1 class definition includes the packet by the match any statement.
- 2. The C11 class definition includes the packet by the match ip dscp ef statement.
- **3.** Because the packet is included in class C1, policy map P1 defines the policy for the packet with the shaping average statement.
- 4. Policy map P1 invokes policy map P11 for class C1 with the service-policy P11 statement.
- 5. Because the packet is included in class C11, policy map P11 assigns the packet to a queue which has been allocated 10% of remaining bandwidth.

```
class-map match-all C1
   match any
class-map match-all C11
   match ip dscp ef
class-map match-all C12
   match ip dscp cs2
policy-map P11
    class C11
       bandwidth remaining percent 10
    class C12
       bandwidth remaining percent 70
    class class-default
       bandwidth remaining percent 20
policy-map P1
   class C1
       shaping average 16000000
       service-policy P11
```

Table 4-14 shows an example of the information provided in an FNF record for three flows governed by this configuration.

| Flow   | Hierarchy   | Queue id |
|--------|-------------|----------|
| Flow 1 | P1, C1, C11 | 1        |
| Flow 2 | P1, C1, C11 | 1        |
| Flow 3 | P1, C1, C12 | 2        |

 Table 4-14
 QoS Class Hierarchy Information in the FNF record

In Table 4-14, policy and class information is shown using the true policy and class names, such as P1 and C1. However, the FNF record exports policy and class names using numerical identifiers in place of policy and class names. The monitor periodically outputs a "policy option template" and a "class option template" indicating the policy names and class names that correspond to the numbers used in the exported FNF records. These option templates are defined in the exporter configuration, using statements such as the following, which create the option templates and indicate the time interval at which the monitor outputs the option template information:

option c3pl-class-table timeout <timeout>
option c3pl-policy-table timeout <timeout>

# Configuration

### **Enabling QoS Metric Collection**

#### Enabling

To enable the QoS metrics collection feature for the platform, enter global configuration mode using configure terminal, then use the following QoS configuration command. The command causes QoS to begin collecting QoS metrics for FNF.

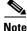

Enabling QoS metrics collection requires resetting all performance monitors on the device.

platform qos performance-monitor

#### Verifying

To verify that QoS metrics collection is enabled, use the following command:

show platform hardware qfp active feature qos config global

The following is an example of the output of the command:

```
Marker statistics are: disabled
Match per-filter statistics are: disabled
Match per-ace statistics are: disabled
Performance-Monitor statistics are: enabled
```

### Configuring a QoS Packet Drop Monitor

A QoS Packet Drop monitor can only export the Queue ID and Queue Packet Drop fields. It cannot be combined with other monitors to export additional fields. At the given reporting interval, the monitor reports only on queues that have dropped packets (does not report value of 0).

#### Step 1: Create the QoS Packet Drop FNF Monitor

Use the following FNF configuration to create a QoS Packet Drop monitor. The process specifies a flow record of type "qos-record" and attaches the record to a monitor of type "qos-monitor." In the steps that follow, the qos-monitor is attached to the desired interface.

```
      Note
      Ensure that QoS metrics collection is enabled. See Enabling QoS Metric Collection, page 4-37.

      flow record gos-record
      match policy gos queue index

      collect policy gos queue drops
      flow monitor gos-monitor

      exporter my-exporter
      record gos-record

      Step 2: Configure the CoS Policy
```

The following example shows configuration of a QoS policy map. It includes a hierarchy of three policies: avc, avc-parent, and avc-gparent. Note that avc-gparent includes avc-parent, and avc-parent includes avc.

```
policy-map avc
    class prec4
        bandwidth remaining ratio 3
    class class-default
        bandwidth remaining ratio 1
policy-map avc-parent
    class class-default
        shape average 10000000
        service-policy avc
policy-map avc-gparent
    class class-default
        shape average 10000000
        service-policy avc-parent
```

#### Step 3: Attach the FNF Monitor and QoS Policy to an Interface

Use the following to attach the monitor to the desired interface. For *<interface>*, specify the interface type—for example: GigabitEthernet0/2/1

Specify the IP address of the interface in IPv4 or IPv6 format.

```
interface <interface>
    ip address <interface_IP_address>
    ip flow monitor qos-monitor output
    service-policy output avc-gparent
```

### Verifying the QoS Packet Drop Monitor Configuration

This section provides commands that are useful for verifying or troubleshooting a QoS Packet Drop Monitor configuration.

#### Verifying that the Monitor is Allocated

Use the following command to verify that the QoS monitor exists:

show flow monitor

Use the following commands to verify additional monitor details:

```
show flow monitor qos-monitor
show flow monitor qos-monitor cache
show flow monitor qos-monitor statistics
show platform hardware qfp active feature fnf client flowdef name qos-record
show platform hardware qfp active feature fnf client monitor name qos-monitor
```

#### Verifying QoS queues and Class-Hierarchies

The following **show** commands display the statistics that QoS has collected. "gigX/X/X" refers to the interface for which the monitor has been configured.

```
show policy-map int gigX/X/X show platform hardware qfp active feature gos queue output all
```

#### Verifying FNF-QOS FIA Activation

Use the following **show** command to verify that the FNF-QoS FIA (feature activation array) is enabled on the interface (GigabitEthernet0/2/1 in this example):

show platform hardware qfp active interface if-name GigabitEthernet0/2/1

#### Verifying the FNF Monitor and Record

Use the following **debug** commands to verify that the FNF monitor and record have been created:

debug platform software flow flow-def errors
debug platform software flow monitor errors
debug platform software flow interface errors
debug platform hardware qfp active feature fnf server trace
debug platform hardware qfp active feature fnf server info
debug platform hardware qfp active feature fnf server error

### Configuring a QoS Class Hierarchy Monitor

In contrast to the QoS Packet Drop monitor, a QoS Class Hierarchy monitor can be combined with another monitor to export additional metrics.

#### Step 1: Create the QoS Class Record

The following example configuration creates a QoS class record. The process specifies a record of type "qos-class-record." The example specifies "ipv4 source" and "ipv4 destination" addresses, but you can configure the record to match according to other criteria.

Note

Ensure that QoS metrics collection is enabled. See Enabling QoS Metric Collection, page 4-37.

```
flow record qos-class-record
  match ipv4 source address
  match ipv4 destination address
  collect counter bytes
  collect counter packets
  collect policy qos classification hierarchy
  collect policy qos queue index
```

#### Step 2: Create the QoS Class Hierarchy Monitor

Use the following FNF configuration to create a QoS Class Hierarchy monitor. The process specifies a monitor of type "class-hier-monitor." In the steps that follow, the monitor is attached to the desired interface.

```
flow monitor class-hier-monitor
exporter my-exporter
record gos-class-record
```

#### Step 3: Attach the QoS Class Hierarchy Monitor to an Interface

Use the following to attach the monitor to the desired interface. For *<interface>*, specify the interface type—for example: GigabitEthernet0/2/1

Specify the IP address of the interface in IPv4 or IPv6 format.

Attaching the service-policy to the interface, as indicated by the "service-policy" statement below, is a required step.

```
interface <interface>
    ip address <interface_IP_address>
    ip flow monitor class-hier-monitor output
    service-policy output avc-gparent
```

#### Verifying the QoS Class Hierarchy Monitor Configuration

This section provides commands that are useful for verifying or troubleshooting a QoS Class Hierarchy Monitor configuration.

#### Verifying that the Monitor is Allocated

Use the following command to verify that the QoS monitor exists:

show flow monitor

Use the following commands to verify additional details:

show flow monitor class-hier-monitor show flow monitor class-hier-monitor cache show flow monitor class-hier-monitor statistics

show platform hardware qfp active feature fnf client flowdef name qos-class-record show platform hardware qfp active feature fnf client monitor name qos-monitor

#### Verifying FNF-QOS FIA Activation

In the following feature invocation array (FIA) verification example, the interface is GigabitEthernet0/2/1.

show platform hardware qfp active interface if-name GigabitEthernet0/2/1

#### Verifying the FNF Monitor and Record

Use the following **debug** commands to verify that the FNF monitor and record have been created:

```
debug platform software flow flow-def errors
debug platform software flow monitor errors
debug platform software flow interface errors
```

debug platform hardware qfp active feature fnf server trace debug platform hardware qfp active feature fnf server info debug platform hardware qfp active feature fnf server error

# **Connection/Transaction Metrics**

| Cisco IOS Platforms | Cisco IOS XE Platforms |
|---------------------|------------------------|
| Not available       | Added in release 3.9S  |

Flexible NetFlow (FNF) monitors can report on individual transactions within a flow. This enables greater resolution for traffic metrics. This section describes how to configure connection and transaction metrics, including **transaction-id** and **connection id**, for FNF monitors. The connection/transaction monitoring feature is referred to as "Multi-transaction."

Note

The Multi-transaction feature requires an NBAR protocol pack that supports the feature. The protocol pack provided with Cisco AVC for IOS XE release 3.9S and later protocol packs support this feature.

# Introduction

Flexible NetFlow (FNF) monitors typically report traffic metrics per flow. (A flow is defined as a connection between a specific source address/port and destination address/port.) A single flow can include multiple HTTP transactions. Enabling the Multi Transaction feature for a monitor enables reporting metrics for each transaction individually.

You can configure the FNF record to identify the flow or the flow+transaction, using one of the following two metrics:

- connection id—A 4-byte metric identifying the flow.
- transaction-id—An 8-byte metric composed of two parts:
  - MSB—Identifies the flow and is equivalent to the connection id metric.
  - LSB—Identifies the transaction. The value is a sequential index of the transaction, beginning with 0.

# Configuration

The following subsections describe the Multi-transaction feature:

- Requirements, page 4-42
- Configuring Exporter, Record, and Monitor in Performance Monitor Mode, page 4-42
- Verifying and Troubleshooting the Configuration, page 4-43

### **Requirements**

The following requirements apply when using the Multi-transaction feature:

- The record configuration must use **match**, not **collect**.
- Specify only "connection id" or "transaction-id," but not both.
- Include "application name" in the record.
- Include "cache timeout event transaction-end" which specifies that the record is transmitted immediately and not stored in the monitor cache.

### Configuring Exporter, Record, and Monitor in Performance Monitor Mode

Flexible Netflow (FNF) performance monitor (perf-monitor) mode enables configuring monitors with advanced filtering options that filter data before reporting it. Options for configuring filtering include IP access list, policy-map, and so on.

The following perf-monitor example configures a monitor and specifies the **transaction-id** metric for the FNF record, as shown in **bold**. Alternatively, you can specify the **connection id** metric.

Note

See Configuring Exporter, Record, and Monitor in Performance Monitor Mode, page 4-42 for additional configuration information.

```
ip access-list extended mt_perf_acl
   permit ip any any
class-map match-all mt_perf_class
   match access-group name mt_perf_acl
   match protocol http
flow exporter mt_perf_exporter
   destination 64.128.128.128
   transport udp 2055
flow record type performance-monitor mt_perf_record
   match connection transaction-id
   collect counter packets
   collect application name
   collect application http url
flow monitor type performance-monitor mt_perf_monitor
   record mt_perf_record
   exporter mt_perf_exporter
   cache type normal
   cache timeout event transaction-end
policy-map type performance-monitor mt_perf_policy
   parameter default account-on-resolution
   class mt_perf_class
   flow monitor mt_perf_monitor
interface GigabitEthernet0/0/2
   service-policy type performance-monitor input mt_perf_policy
```

### Verifying and Troubleshooting the Configuration

This section describes commands useful for verification and troubleshooting the FNF configuration. There are subsections for:

- Native or Performance Monitor Mode, page 4-43
- Native FNF Mode, page 4-43
- Performance Monitor Mode, page 4-43

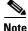

For information about the **show** commands in the sections below, see the FNF command reference guide: http://www.cisco.com/c/en/us/td/docs/ios-xml/ios/fnetflow/command/fnf-cr-book.html

#### **Native or Performance Monitor Mode**

#### **Verifying Multi-transaction Status**

Display the Multi-transaction status:

show plat soft nbar statistics | inc is\_multi\_trs\_enable

If Multi-transaction is enabled, the value is: is\_multi\_trs\_enable==1

#### **Native FNF Mode**

#### Validating the Configuration

Use the following **show** commands to validate the configuration.

show flow exporter <exporter\_name> templates
show flow monitor <monitor\_name>
show platform hardware qfp active feature fnf client flowdef name <record\_name>
show platform hardware qfp active feature fnf client monitor name <monitor\_name>

#### **Viewing Collected FNF Data and Statistics**

Use the following **show** commands to view the collected FNF data and statistics.

show flow monitor <monitor\_name> cache
show flow monitor <monitor\_name> statistics
show flow exporter <exporter\_name> statistics
show platform hardware qfp active feature fnf datapath aor

#### **Performance Monitor Mode**

#### Validating the Configuration

Use the following show commands to validate the configuration.

show flow exporter <exporter\_name> templates
show flow record type performance-monitor <record\_name>
show platform hardware qfp active feature fnf client monitor name <monitor\_name>

#### Viewing Collected FNF Data and Statistics

Use the following **show** commands to view the FNF collected data and statistics.

show performance monitor cache monitor <monitor\_name> detail
show flow exporter <exporter\_name> statistics
show platform hardware qfp active feature fnf datapath aor

# **CLI Field Aliases**

| Cisco IOS Platforms       | Cisco IOS XE Platforms |
|---------------------------|------------------------|
| Added in release 15.4(1)T | Added in release 3.10S |

Aliases provide a mechanism for simplifying configuration statements. The **all** alias refers to the set of all fields possible for a given statement. For example, "collect connection delay **all**" configures all fields that are possible to configure by the "collect connection delay" statement.

The following are examples:

```
collect connection delay all
collect connection transaction all
collect connection client all
collect connection server all
collect connection delay response to-server histogram all
```

```
Caution
```

When using aliases, see Removing Aliases before Downgrading from Cisco IOS 15.4(1)T / Cisco IOS XE 3.10 or Later, page 6-4 before downgrading from Cisco IOS release 15.4(1)T or later, or from Cisco IOS XE release 3.10S or later.

# **Identifying the Monitored Interface**

| Cisco IOS Platforms | Cisco IOS XE Platforms |
|---------------------|------------------------|
|                     | Added in release 3.11S |

The "observation point id" metric identifies a monitored interface for traffic in both directions (ingress and egress). A single flow definition using this metric can be used in place of **match interface input** and **match interface output**, making configuration more compact and enabling a single record collected on an interface to include metrics for traffic in both directions.

#### **Usage Guidelines**

Configure the monitor on both the ingress and egress directions.

#### Example

In the following example configuration, a single monitor identifies the interface for traffic in both directions:

```
flow record my-application-record
  match application name account-on-resolution
  match flow observation point
  match flow direction
  collect counter packets
  collect counter bytes
```

# Pass-through Tunneled IPv6 Traffic: Classification and Reporting

| Cisco IOS Platforms | Cisco IOS XE Platforms |
|---------------------|------------------------|
| Supported           | Supported              |

NBAR can be configured to classify and report on tunneled IPv6 traffic. NBAR, QoS, and performance metric calculations support IPv6 pass-through tunneling.

#### **Enabling the Feature**

The following NBAR command displays the options for enabling the feature:

```
Device(config)#ip nbar classification tunneled-traffic ?
ipv6inip Tunnel type IPv6 in IPv4
teredo Tunnel type TEREDO
```

| Status      | Behavior                                                                 |
|-------------|--------------------------------------------------------------------------|
| Not enabled | NBAR classifies tunneled traffic as one of the IPv6 tunneling protocols, |
| (Default)   | such as:<br>• Teredo                                                     |
|             | <ul> <li>isatap-ipv6-tunneled</li> <li>ayiya-ipv6-tunneled</li> </ul>    |
|             | • ipv6inip                                                               |
| Enabled     | NBAR classifies and reports the IPv6 traffic                             |

# **Performance Impact**

Enabling NBAR application classification and reporting of tunneled IPv6 traffic involves a performance impact, depending on the amount of tunneled traffic. Handling more tunneled packets causes a greater performance penalty.

# Limitations

I

### **Reported Tuple**

When using the ezPM Application Experience profile and IPv6-over-IPv4 tunneling:

- Teredo protocol: Reports the tuple correctly
- Non-Teredo protocol: Reports the external IPv4 tunnel header

The issue is not relevant for the ezPM Application Statistics profile, which does not report the tuple.

# **Configuration Examples**

This section contains AVC configuration examples. These examples provide a general view of a variety of configuration scenarios, combining multiple AVC features. Configuration is flexible and supports different types of record configurations.

- Performance Monitor Configuration Examples, page 4-46
- ezPM Configuration Examples, page 4-47
- QoS Configuration Examples, page 4-50
- Conversation Based Records—Omitting the Source Port, page 4-52
- HTTP URL, page 4-53
- HTTP URI, page 4-54
- Application Traffic Statistics, page 4-55
- Media RTP Report, page 4-55

# **Performance Monitor Configuration Examples**

This section describes attaching policies to an interface using the full-featured Performance Monitor configuration method. Alternatively, use the ezPM "express" method (ezPM Configuration Examples, page 4-47).

### Performance Monitor Configuration Example 1: Multiple Policies on a Single Interface

The following configuration defines two policies, VM\_POLICY and VM\_POLICY\_RTP\_ONLY (shown in bold), then attaches them both to the Ethernet0/0 interface.

۵. Note

For details about support for multiple policies on an interface, including limitations, see Configuring Multiple Policies on an Interface, page 4-15.

```
flow record type performance-traffic VM_RECORD
 match ipv4 protocol
 match ipv4 source address
 match ipv4 destination address
 match transport source-port
 match transport destination-port
 match transport rtp ssrc
match policy performance-monitor classification hierarchy
  collect ipv4 ttl
  collect transport packets lost rate
  collect transport rtp jitter mean
  collect transport rtp jitter minimum
  collect transport rtp jitter maximum
  collect application media packets rate variation
  collect application media event
flow exporter VM_EXPORTER
  destination 172.27.250.176
  transport udp 11111
  export-protocol netflow-v9
```

```
flow monitor type performance-traffic VM_MONITOR
  record VM_RECORD
  exporter VM_EXPORTER
 cache type synchronized
  Cache entries 2000
  Cache timeout synchronized 20
 History size 10 timeout 5
access-list 101 permit udp host 1.1.1.1 host 2.2.2.2
class-map VM_CLASS
  Match access-group 101
policy-map type performance-traffic VM_POLICY
  class VM_CLASS
   flow monitor VM_MONITOR
   monitor metric rtp
      min-sequential 10
      max-dropout 10
      max-reorder 10
      ssrc maximum 50
      clock-rate default 89000
   monitor metric ip-cbr
      rate layer3 packet 500
    react 1 rtp-lost-fraction
      threshold value range 0.50 0.65
      alarm type discrete
      alarm severity error
      action syslog
policy-map type performance-traffic VM_POLICY_RTP_ONLY
  class VM CLASS
    flow monitor VM_MONITOR
   monitor metric rtp
      min-sequential 10
      max-dropout 10
      max-reorder 10
      ssrc maximum 50
      clock-rate default 89000
interface Ethernet0/0
  Service-policy type performance-traffic input VM_POLICY
  Service-policy type performance-traffic input VM_POLICY_RTP_ONLY
```

# ezPM Configuration Examples

I

This section describes attaching ezPM contexts to an interface using the Easy Performance Monitor (ezPM) express configuration method. Alternatively, use the full-featured Performance Monitor method (Performance Monitor Configuration Examples, page 4-46).

## ezPM Configuration Example 1

The following ezPM configuration example activates all traffic monitors in the profile and attaches the policy-maps, both ingress and egress, to the GigabitEthernet0/0/1 interface:

## ezPM Configuration Example 2: Application Performance Profile

The following ezPM "Application Performance" profile configuration example activates three traffic monitors, and specifies monitoring only IPv4 traffic. The context is then attached to two interfaces.

Note

Beginning with Cisco IOS XE 3.14, it is possible to configure multiple contexts on the same interface. See Configuring Multiple Policies on an Interface, page 4-15.

```
1
! Easy performance monitor context
! ------
1
performance monitor context my-visibility profile application-performance
  exporter destination 1.2.3.4 source GigabitEthernet0/0/1 port 4739
  traffic-monitor application-response-time ipv4
  traffic-monitor application-client-server-stats ipv4
  traffic-monitor media ipv4
I.
! Interface attachments
! ------
interface GigabitEthernet0/0/1
 performance monitor context my-visibility
interface GigabitEthernet0/0/2
  performance monitor context my-visibility
```

### ezPM Configuration Example 3: Application Statistics Profile

The following ezPM "Application Statistics" profile configuration example uses the "app-usage" context and activates one traffic monitor: application-stats.

The application-stats monitor provides per interface/application/direction/protocol and IP version traffic (bytes/packets) and flow (new flows/concurrent flows) statistics.

```
performance monitor context app-usage profile application-statistics
exporter destination 1.2.3.4 source GigabitEthernet0/0/1 port 4739
traffic-monitor application-stats
```

```
interface GigabitEthernet0/0/1
  performance monitor context app-usage
```

### ezPM Configuration Example 4: Two Contexts Configured on a Single Interface

The following configuration attaches two contexts, **my-visibility** and **my-visibility-troubleshooting**, to the GigabitEthernet0/0/0 interface using the "express" ezPM configuration method.

The predefined traffic monitors used for each context reflect the different roles of the two contexts.

- The my-visibility context:
  - application response-time
  - conversation-traffic-statistics
  - url
  - media
- The my-visibility-troubleshooting context:
  - troubleshooting

```
! Performance monitor contexts
! ------
performance monitor context my-visibility \
      profile application-experience
   ! Exporter
   exporter destination 10.56.216.41 source GigabitEthernet0 \
    transport udp port 9911 vrf Mgmt-int
   ! Traffic monitors
   traffic-monitor application-response-time
   traffic-monitor conversation-traffic-statistics
   traffic-monitor url
   traffic-monitor media
performance monitor context my-visibility-troubleshooting \
      profile application-experience
   ! Exporter
   exporter destination 10.56.216.41 source GigabitEthernet0 \
     transport udp port 9911 vrf Mgmt-int
   ! Traffic monitors
   traffic-monitor troubleshooting
```

```
! Interfaces attachment
! -----
interface GigabitEthernet0/0/0
   performance monitor context my-visibility
   performance monitor context my-visibility-troubleshooting
```

## ezPM Configuration Example 5: Fine-grain and Coarse-grain Contexts Configured on a Single Interface

The following ezPM configuration example combines two contexts on the GigabitEthernet0/0/1 interface:

- One context applies the "Application Performance" profile, referred to as **fg** (fine grain). In the example, this context configures detailed reporting for critical applications.
- One context applies the "Application Statistics" profile, referred to as **cg** (coarse grain). This context configures more general reporting of application metrics for all traffic.

```
class-map match-any my-critical-apps
match protocol citrix
performance monitor context fg profile application-performance
    traffic-monitor application-response-time class-replace my-critical-apps
performance monitor context cg profile application-statistics
    traffic-monitor application-stats
interface GigabitEthernet0/0/1
    performance monitor context fg
    performance monitor context cg
```

#### Notes

- Defining multiple contexts to combine fine-grain and coarse-grain monitoring is currently available on Cisco IOS XE platforms only.
- It is possible to combine one fine-grain and one coarse-grain context on a single interface, but not two fine-grain contexts.

# **QoS Configuration Examples**

### QoS Example 1: Control and Throttle Traffic

The following QoS configuration example illustrates how to control and throttle the peer-to-peer (P2P) traffic in the network to 1 megabit per second:

```
class-map match-all p2p-class-map
match protocol attribute sub-category p2p-file-transfer
policy-map p2p-attribute-policy
class p2p-class-map
police 1000000
interface Gig0/0/3
service-policy input p2p-attribute- policy
```

## **QoS Example 2: Assigning Priority and Allocating Bandwidth**

The following QoS configuration example illustrates how to allocate available bandwidth on the eth0/0 interface to different types of traffic. The allocations are as follows:

- Business-critical Citrix application traffic for "access-group 101" users receives highest priority, with 50% of available bandwidth committed and traffic assigned to a priority queue. The police statement limits the bandwidth of business-critical traffic to 50% in the example.
- Web browsing receives a committed 30% of the remaining bandwidth after the business-critical traffic. This is a commitment of 15% of the total bandwidth available on the interface.
- Internal browsing, as defined by a specific domain (myserver.com in the example), receives a committed 60% of the browsing bandwidth.
- All remaining traffic uses the remaining 35% of the total bandwidth.

The policy statements commit minimum bandwidth in the percentages described for situations of congestion. When bandwidth is available, traffic can receive more than the "committed" amount. For example, if there is no business-critical traffic at a given time, more bandwidth is available to browsing and other traffic.

Figure 4-4 illustrates the priority and bandwidth allocation for each class. "Remaining traffic" refers to all traffic not specifically defined by the class mapping.

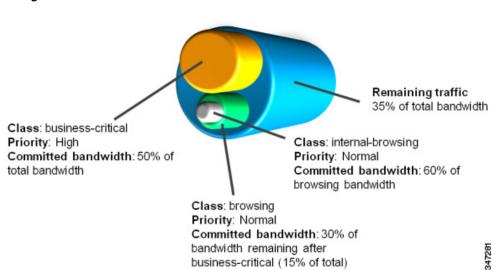

#### Figure 4-4 Bandwidth Allocation

In class-map definition statements:

- **match-all** restricts the definition to traffic meeting all of the "match" conditions that follow. For example, the "business-critical" class only includes Citrix protocol traffic from IP addresses in "access-group 101."
- match-any includes traffic meeting one or more of the "match" conditions that follow.

```
class-map match-all business-critical
   match protocol citrix
   match access-group 101
class-map match-any browsing
   match protocol attribute category browsing
class-map match-any internal-browsing
   match protocol http url "*myserver.com*"
policy-map internal-browsing-policy
   class internal-browsing
       bandwidth remaining percent 60
policy-map my-network-policy
   class business-critical
       priority
       police cir percent 50
   class browsing
       bandwidth remaining percent 30
       service-policy internal-browsing-policy
interface eth0/0
   service-policy output my-network-policy
```

# **Conversation Based Records—Omitting the Source Port**

The monitor configured in the following examples sends traffic reports based on conversation aggregation. For performance and scale reasons, it is preferable to send TCP performance metrics only for traffic that requires TCP performance measurements. It is recommended to configure two similar monitors:

- One monitor includes the required TCP performance metrics. In place of the line shown in **bold** in the example below (collect <any TCP performance metric>), include a line for each TCP metric for the monitor to collect.
- One monitor does not include TCP performance metrics.

The configuration is for IPv4 traffic. Similar monitors should be configured for IPv6.

### **Example 1: For Cisco IOS Platforms**

```
flow record type performance-monitor conversation-record
  match connection client ipv4 (or ipv6) address
  match connection server ipv4 (or ipv6) address
  match connection server transport port
  match ipv4 (or ipv6) protocol
  match application name account-on-resolution
  collect interface input
  collect interface output
  collect connection server counter bytes long
  collect connection client counter bytes long
```

collect connection server counter packets long collect connection client counter packets long collect connection sum-duration collect connection new-connections collect policy gos class hierarchy collect policy gos queue id collect <any TCP performance metric> flow monitor type performance-monitor conversation-monitor record conversation-record exporter my-exporter history size 0 cache type synchronized cache timeout synchronized 60 cache entries <cache size> flow record gos-record match policy qos queue index collect policy qos queue drops flow monitor qos-monitor exporter mv-exporter record qos-record

## **Example 2: For Cisco IOS XE Platforms**

```
flow record type performance-monitor conversation-record
   match services waas segment account-on-resolution
   match connection client ipv4 (or ipv6) address
   match connection server ipv4 (or ipv6) address
   match connection server transport port
   match ipv4 (or ipv6) protocol
   match application name account-on-resolution
   collect interface input
   collect interface output
   collect connection server counter bytes long
   collect connection client counter bytes long
   collect connection server counter packets long
   collect connection client counter packets long
   collect connection sum-duration
   collect connection new-connections
   collect policy qos class hierarchy
   collect policy gos queue id
   collect <any TCP performance metric>
flow monitor type performance-monitor conversation-monitor
```

record conversation-record exporter my-exporter history size 0 cache type synchronized cache timeout synchronized 60 cache entries <cache size>

# **HTTP URL**

The monitor configured in the following example sends the HTTP host and URL. If the URL is not required, the host can be sent as part of the conversation record (see Conversation Based Records—Omitting the Source Port, page 4-52).

```
flow record type performance-monitor url-record
   match transaction-id
   collect application name
   collect connection client ipv4 (or ipv6) address
   collect routing vrf input
   collect application http url
   collect application http host
   <other metrics could be added here if needed.
    For example bytes/packets to calculate BW per URL
    Or performance metrics per URL>
flow monitor type performance-monitor url-monitor
   record url-record
   exporter my-exporter
   history size 0
   cache type normal
   cache timeout event transaction-end
   cache entries <cache size>
```

# **HTTP URI**

The **uri statistics** command enables exporting the first level of a parsed URI address. The command exports the value in the URI statistics field, which contains the depth 1 URI value, followed by a URI hit count value.

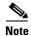

**Cisco IOS XE Platforms**: The URI hit count value is always 1 because the URI statistics field can only be configured per connection or transaction.

If no backslash exists at all after the URL, a zero length field is exported.

If the depth 1 value of the parsed URI exceeds a maximum number of characters, the value is truncated to the maximum length.

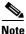

**Cisco IOS XE Platforms**: The **uri statistics** command must be configured with either the **connection id** or **transaction-id** commands.

#### **Configuration Example**

```
flow record er_uri_stat_record_1
  match connection transaction-id
  collect application name
  collect counter packets
   collect application http uri statistics
```

#### Example of Exported Value—Typical Address

Address: http://usr:pwd@www.test.com:81/dir/dir.2/index.htm?q1=0&&test1&test2=value#top

The uri statistics command exports: /dir:1

- /dir is the URI depth 1 level value.
- The ":" indicates a null character, followed by a URI hit count value of 1.

Example of Exported Value—No Backslash after URL

Address: http://usr:pwd@www.test.com

The uri statistics command exports a zero length field.

# **Application Traffic Statistics**

The monitor configured in the following example collects application traffic statistics:

```
flow record type performance-monitor application-traffic-stats
   match ipv4 protocol
   match application name account-on-resolution
   match ipv4 version
   match flow direction
   collect connection initiator
   collect counter packets
   collect counter bytes long
   collect connection new-connections
   collect connection sum-duration
flow monitor type application-traffic-stats
   record application-traffic-stats
   exporter my-exporter
   history size 0
   cache type synchronized
   cache timeout synchronized 60
   cache entries <cache size>
```

# Media RTP Report

I

The monitor configured in the following example reports on media traffic:

```
flow record type performance-monitor media-record
   match ipv4(or ipv6) protocol
   match ipv4(or ipv6) source address
   match ipv4(or ipv6) destination address
   match transport source-port
   match transport destination-port
   match transport rtp ssrc
   match routing vrf input
   collect transport rtp payload-type
   collect application name
   collect counter packets long
   collect counter bytes long
   collect transport rtp jitter mean sum
   collect transport rtp payload-type
   collect <other media metrics>
flow monitor type media-monitor
   record media-record
   exporter my-exporter
   history size 10 // default history
   cache type synchronized
   cache timeout synchronized 60
```

cache entries <cache size>

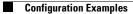

1